## **Google Translate. Руководство для семей**

Как содействовать процессу обучения ребенка дома.

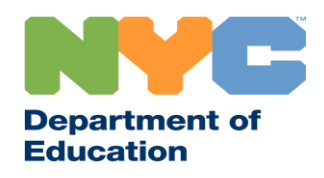

&I 31287 Family Guide 02 Google Classroom (Russian)

#### **Следите за новостями**

Последняя информация о дистанционном обучении публикуется сайте [www.schools.nyc.gov.](http://www.schools.nyc.gov/)

Для получения новостей оCOVID-19 отправьте смс «COVID» на номер 692-692.

На нашем сайте используется Google Translate. Выберите предпочтительный язык в верхней части страницы.

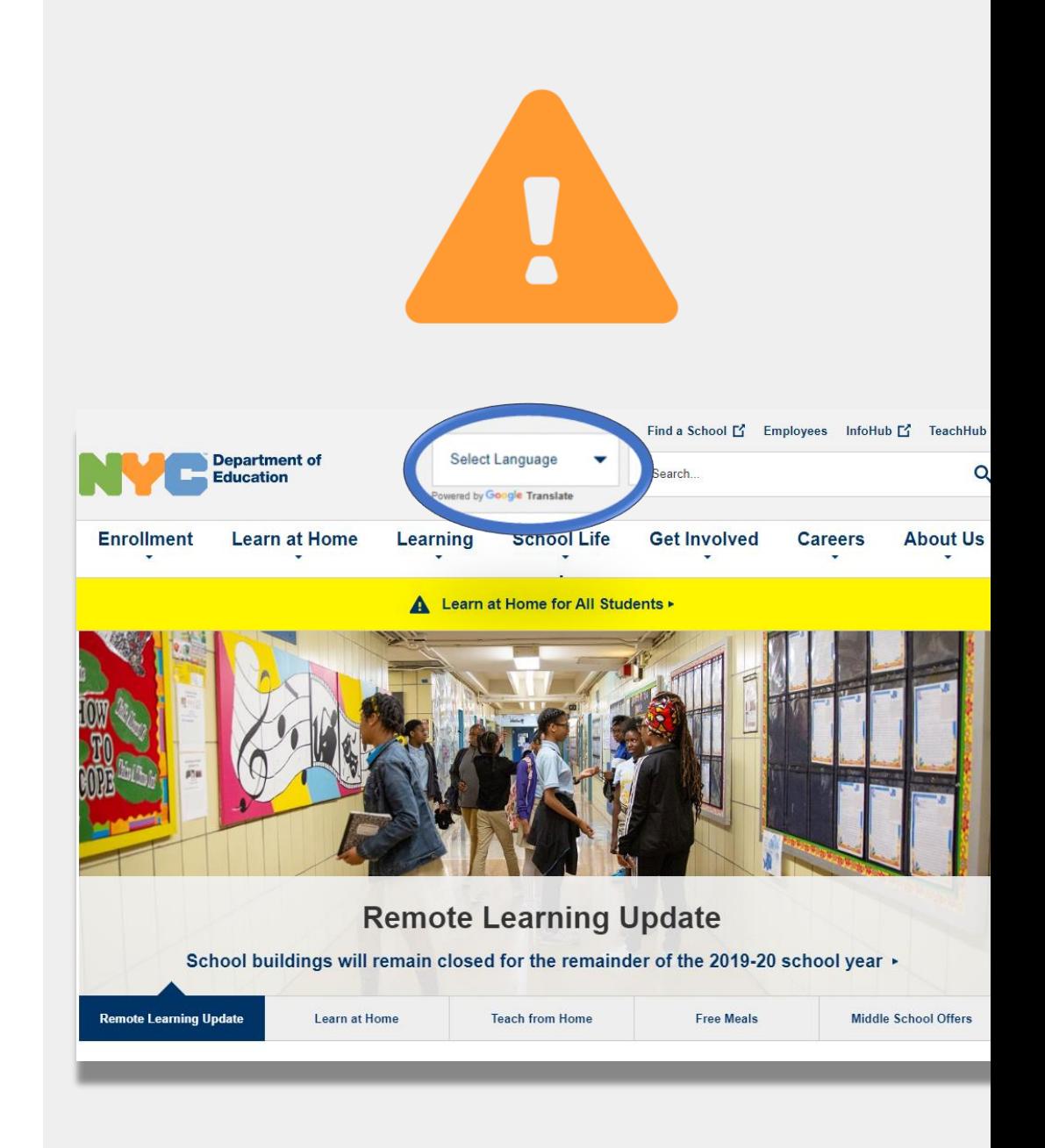

#### **Важная информация о дистанционном обучении**

23 марта 2020 г. муниципальные школы г. Нью-Йорка перешли на дистанционное обучение до конца 2019-2020 учебного года. Последняя информация о дистанционном обучении публикуется сайте [www.schools.nyc.gov.](http://www.schools.nyc.gov/)

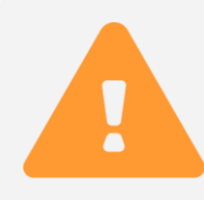

Здесь на [главной странице](https://www.schools.nyc.gov/) можно найти новости о наших школах и процессе обучения.

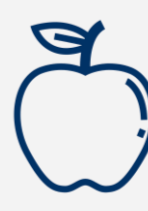

Все жители г. Нью-Йорка могут получать [бесплатное трехразовое питание](https://www.schools.nyc.gov/school-life/food/free-meals) с понедельника [по пятницу. Найдите ближайший пункт выдачи](https://www.opt-osfns.org/schoolfoodny/meals/default.aspx)  бесплатного питания.

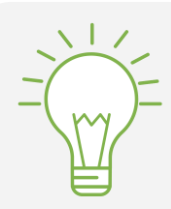

На странице [Задания для учащихся](https://www.schools.nyc.gov/learn-at-home/activities-for-students) находятся ресурсы для поддержки обучения дома.

Тем, кому для дистанционного обучения требуется устройство с выходом в Интернет, следует заполнить [форму запроса](https://coronavirus.schools.nyc/RemoteLearningDevices) или позвонить по номеру 718-955-5100, доб. 5.

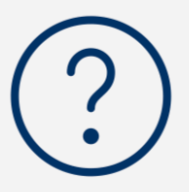

На странице [Часто задаваемые вопросы](https://www.schools.nyc.gov/learn-at-home/information-on-remote-learning) вы найдете ответы на вопросы о доступе к дистанционному обучению и услугах для учащихся.

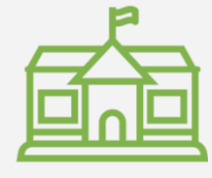

[Региональные учебные центры](https://www.schools.nyc.gov/enrollment/enrollment-help/regional-enrichment-centers) (REC) обеспечивают уход за детьми работников служб жизнеобеспечения. Чтобы выяснить свое право на эти услуги, [заполните опрос REC.](https://www.surveygizmo.com/s3/5518161/REC-Enrollment-Form)

### **Google Translate**

**Google Translate (Google Переводчик)** — бесплатное приложение, доступное на большинстве устройств. Google Translate может быть использован для перевода печатного, рукописного текста, речи и веб-сайтов на более чем 100 языков.

**Google Translate не может заменить школьные услуги письменного и устного перевода.** Но это приложение поможет вам разобраться в онлайновых материалах и наладить общение с теми, кто не владеет вашим языком.

На компьютерах Google Translate встроен в браузер. На iPhone, iPad и Android Google Translate тспользуется в качестве приложения.

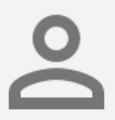

Если английский не является вашим предпочтительным языком, вы всегда можете запросить услуги квалифицированного устного переводчика на школьных собраниях и профессиональный письменный перевод важных документов.

### **Как установить Google Translate на телефон или планшет**

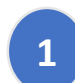

Поиск приложения Google Translate

- для iOS (Apple): магазин приложений [app store](https://apps.apple.com/md/app/google-translate/id414706506)
- для Android: магазин приложений [Google Play](https://play.google.com/store/apps/details?id=com.google.android.apps.translate&hl=en_US)
- Чтобы скачать приложение, нажмите на **install** (установить) или на **cloud icon** (значок «облако»). **2**
- Проверьте, что приложение установлено успешно. В правом верхнем углу браузера должен появиться значок Google Translate. **3**

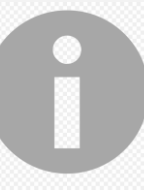

На выдаваемые Департаментом образования устройства с выходом в Интернет приложение Google Translate уже установлено.

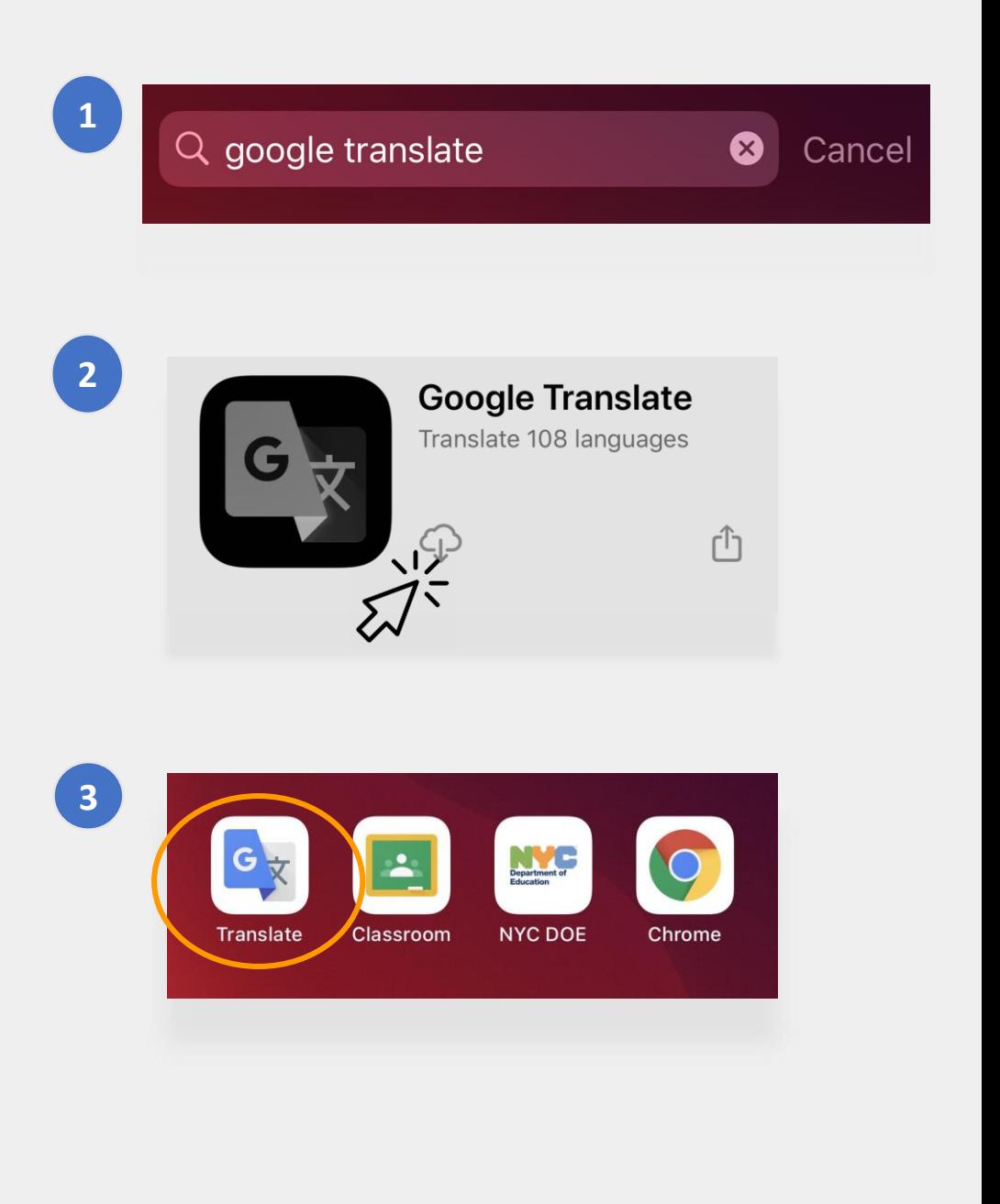

## **Google Translate на телефоне или планшете**

Google Translate позволяет переводить в следующих режимах:

**Text (печатный текст)** 

**1**

**4**

**3**

**5**

**Camera (камера)** — фотографии надписей **2**

**Handwriting (рукописный текст)** — на сенсорной панели

- **Conversations (устная речь)**
- **Voice (голос)**  речевой ввод текста

Можно также установить языковые пакеты Google Translate для перевода офлайн.

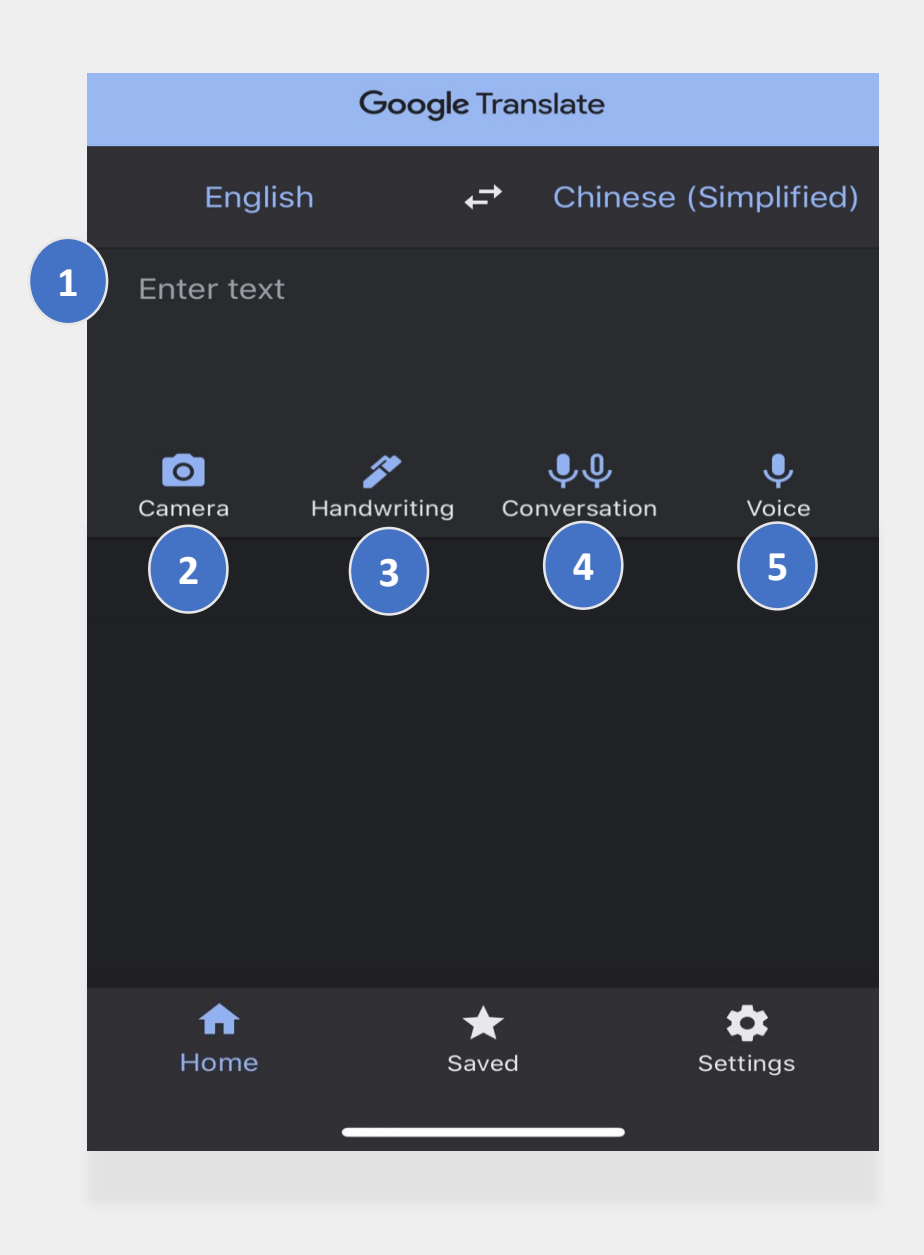

### **Печатный и рукописный текст**

Функции **Text** и **Handwriting** позволяют переводить текст с одного языка на другой.

Выберите языки и напечатайте или напишите слова или фразы на одном языке. Google Translate переведет их на другой выбранный вами язык.

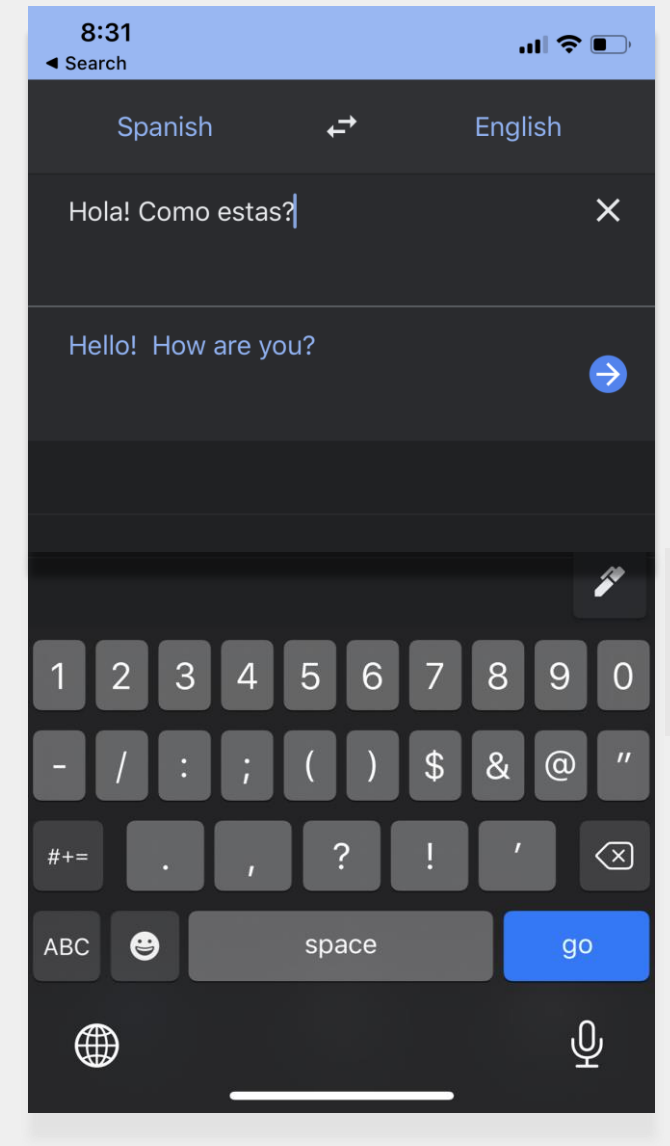

Щелкните по значку «ручка», чтобы использовать сенсорную панель для записи текста.

#### **Камера**

Функция Camera позволяет переводить текст с изображения с одного языка на другой.

- Для этого нужно направить камеру на текст и дождаться перевода.
- Затем можно сохранить фотографию при помощи функции import («импорт»).

"¡Mírame! ¡Mírame! ¡Mirame ahora! Es divertido divertirse Pero tienes que saber cómo.

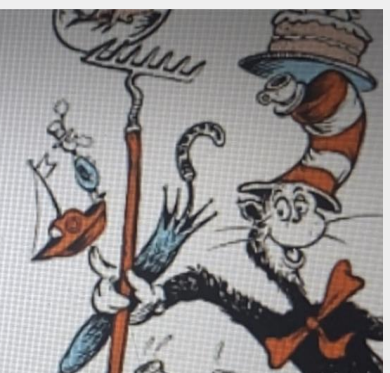

"Look at me! Look at me! Look at me NOW! It is fun to have fun But you have to know how.

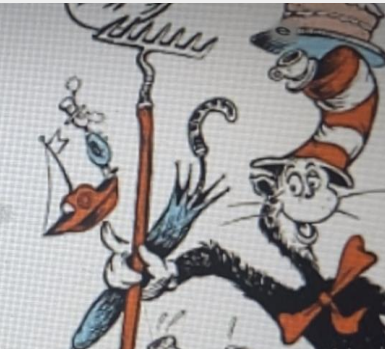

Hãy nhìn tôi này! Hãy nhìn tôi này! Nhìn tôi NGAY BÂY GIỜ! Đó là niềm vui để vui vẻ Nhưng bạn phải biết làm thế nào.

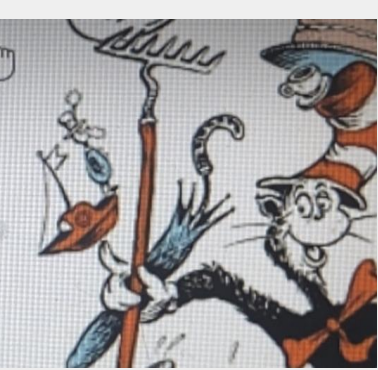

#### **Устная речь и речевой ввод**

Эти функции позволяют получать перевод устной речи с одного языка на другой.

Выберите функцию **Both** (оба языка); программа автоматически распознает языки и переведет диалог собеседников, говорящих на разных языках.

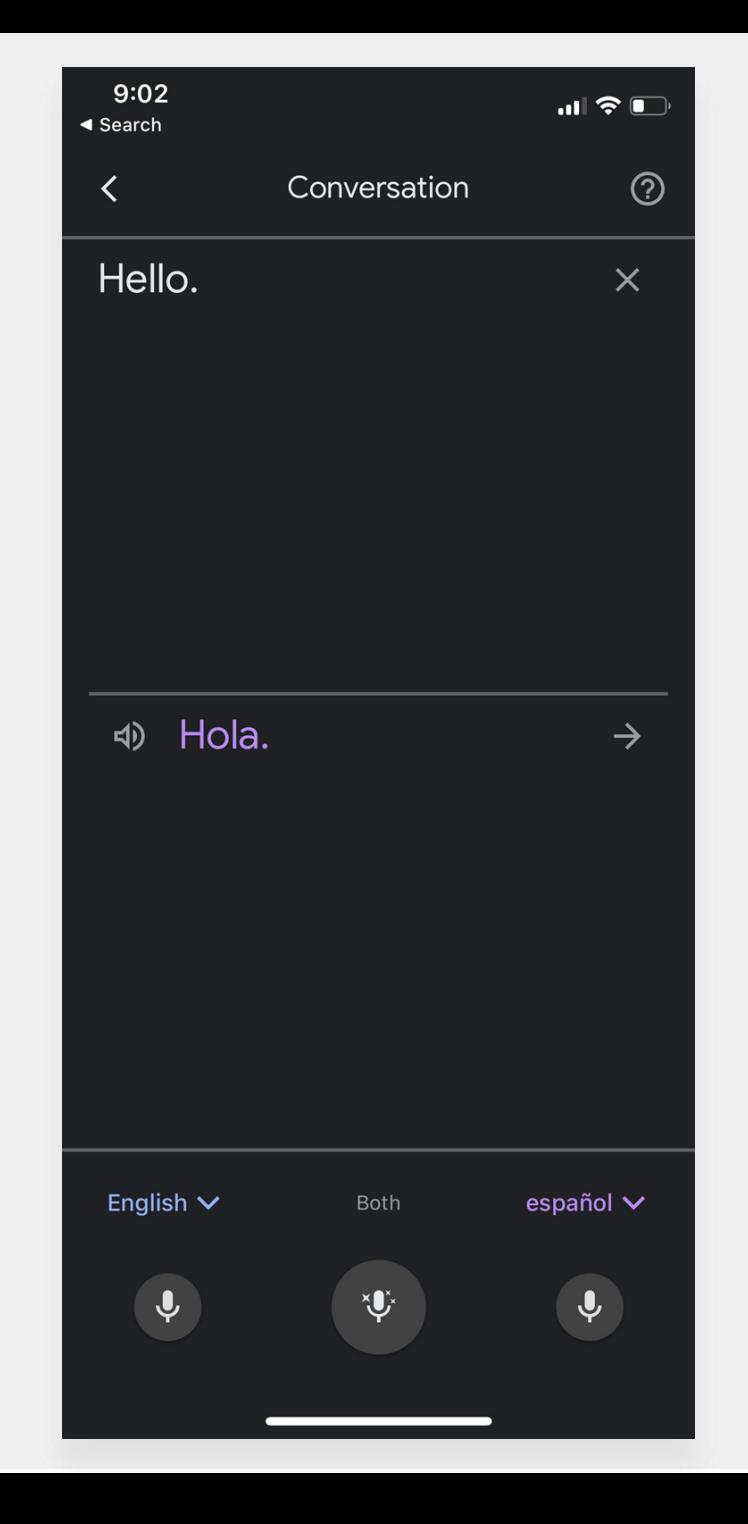

#### <span id="page-9-0"></span>**Как скачать Google Translate**

Чтобы загрузить Google Translate на компьютер, понадобится **веб-браузер Chrome** и **расширение браузера Google Translate**.

Если **веб-браузер Chrome** у вас еще не установлен, выполните следующие действия:

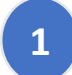

**2**

• В своем браузере наберите [google.com/chrome/.](https://www.google.com/chrome/)

- Нажмите на **download Chrome** (скачать Chrome).
- Откройте скачанный файл, чтобы установить Chrome. **3**
	- Название файла: ChromeSetup.exe для Windows и googlechrome.dmg для Mac.

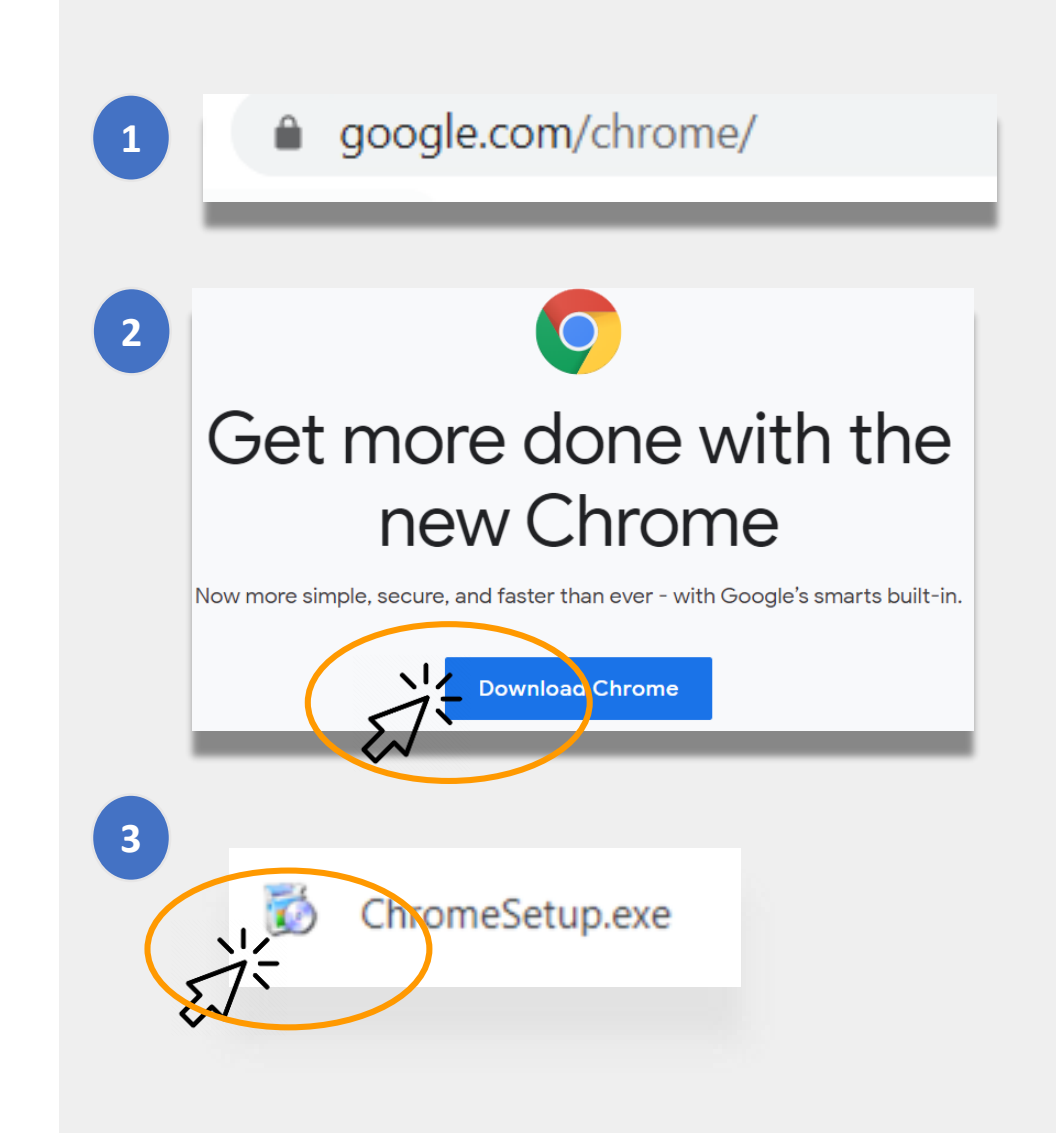

## **Как скачать Google Translate (продолжение)**

Теперь, когда у вас есть Google [Chrome](#page-9-0), вам нужно установить расширение браузера **Google Translate**.

Чтобы скачать **Google Translate**, выполните следующие действия:

- **1** В браузере Chrome откройте страницу [Chrome Web Store,](https://chrome.google.com/webstore/detail/google-translate/aapbdbdomjkkjkaonfhkkikfgjllcleb?hl=en) введите в поисковое окно **Google Translate**.
- Нажмите на **Add to Chrome** (добавить в Chrome).

**2**

**3**

Проверьте, что приложение установлено успешно. В правом верхнем углу браузера должен появиться значок Google Translate.

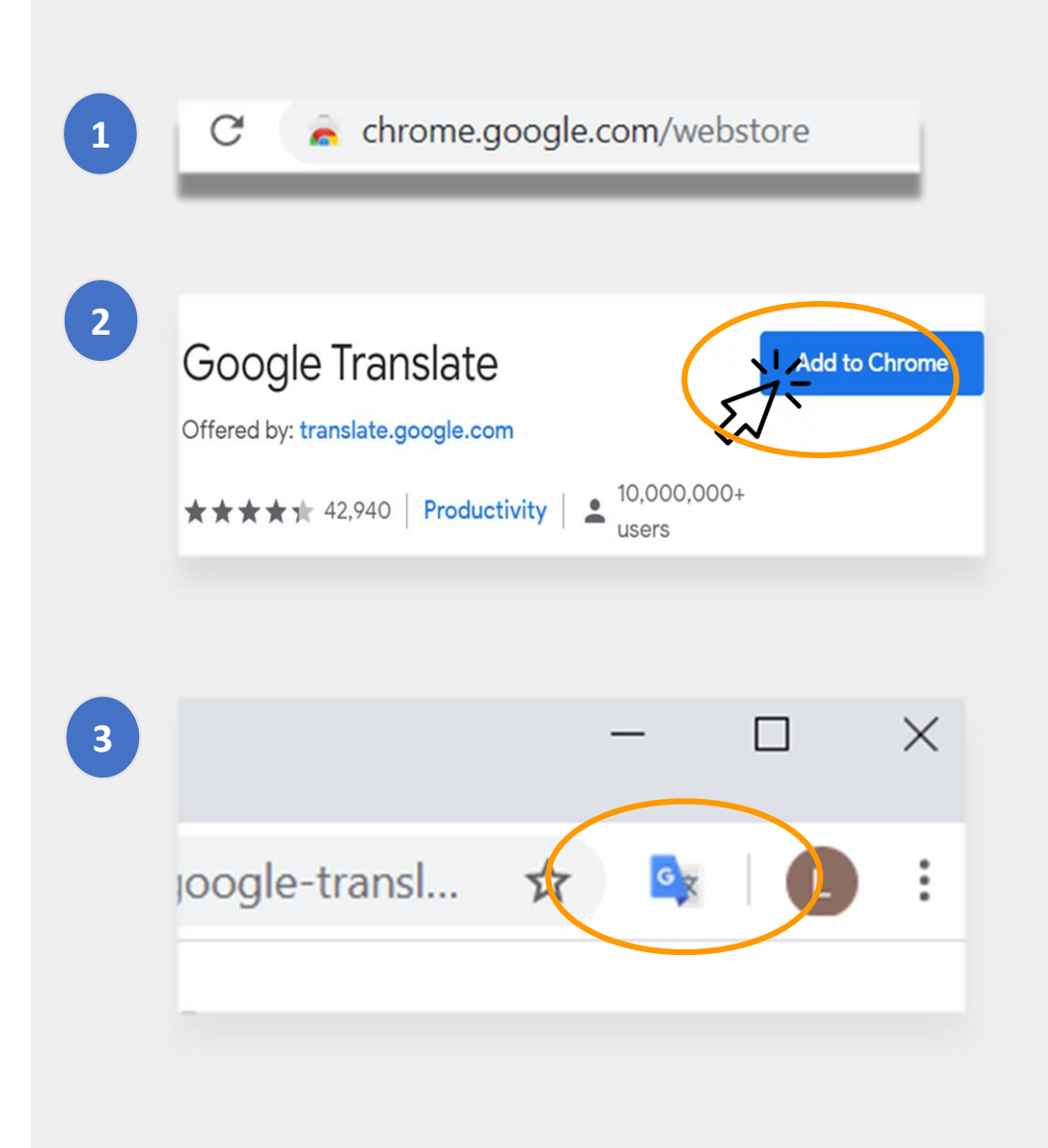

## **Перевод веб-страниц**

#### **Перевод веб-страниц:**

- Нажмите на значок **Google Translate** в правом верхнем углу экрана.
- Нажмите на Translate this Page (Перевести страницу).
- Выберите предпочтительный язык.

#### **Перевод отдельных слов и фраз на веб-странице:**

- Выделите текст для перевода и щелкните по нему правой кнопкой мыши.
- Выберите Google Translate.

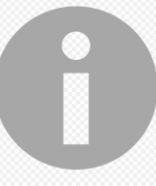

Вы можете воспользоваться этой функцией для перевода материалов в Google Classroom (документов, форм и имейлов).

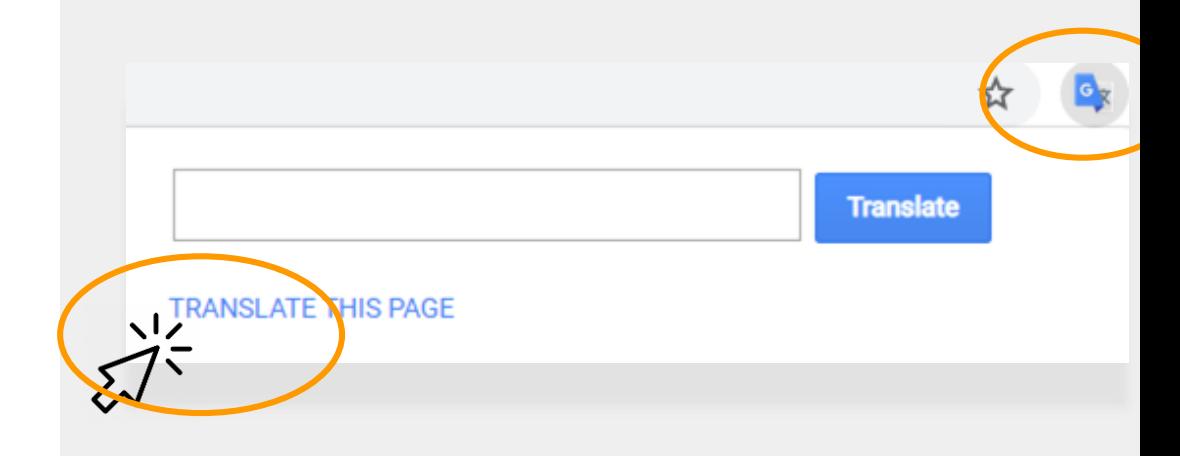

ισ La ι υδοσ, σισνο ασ Lo Diuni, γυι μαναικα δαπο ισιασιισ juδγυ assés, des Tuileries aux Invalides, de Marly à Meudon, dans le s royales et pour la noblesse - à Vaux-le-Vicomte, à l'hôtel La

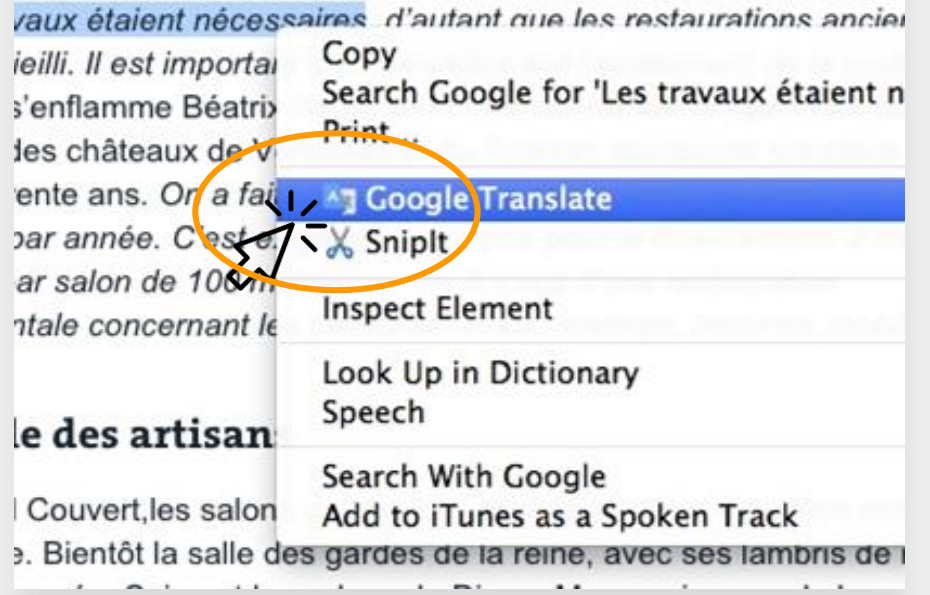

### **Перевод документов Google Docs**

**Google Docs** — онлайновые документы, которые, возможно, ребенку потребуется использовать для выполнения и сдачи заданий.

Если вы хотите перевести оригинальный документ на английском языке и сохранить перевод, воспользуйтесь инструментом **Translate** в Google Docs.

Чтобы перевести оригинальный документ и сохранить перевод в Google Doc,

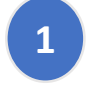

- Выберите **Tools** (Инструменты) в меню браузера.
- Нажмите на **Translate Document** (Перевести документ). Выберите язык и щелкните по **Translate** (Перевести). **2**
- Таким образом вы получите собственную копию документа. **3**

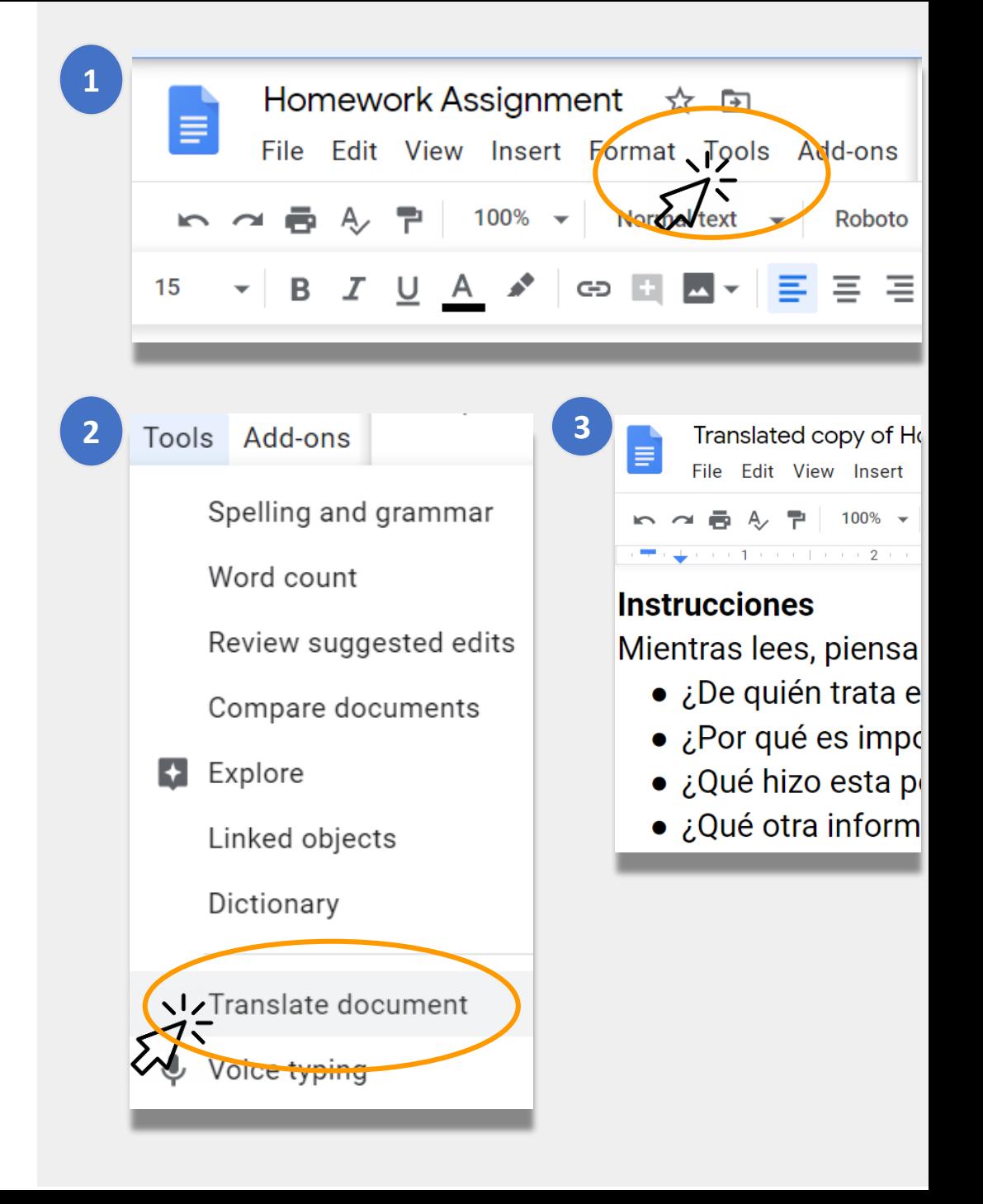

# **Дистанционное обучение. Ссылки NYCDOE**

Департамент образования г. Нью-Йорка <https://www.schools.nyc.gov/>

Задания для учащихся [https://www.schools.nyc.gov/learn-at](https://www.schools.nyc.gov/learn-at-home/activities-for-students)home/activities-for-students

Техническая поддержка [https://www.schools.nyc.gov/learn-at](https://www.schools.nyc.gov/learn-at-home/technical-tools-and-support)home/technical-tools-and-support

Часто задаваемые вопросы о дистанционном обучении [https://www.schools.nyc.gov/learn-at](https://www.schools.nyc.gov/learn-at-home/information-on-remote-learning)home/information-on-remote-learning

Бесплатное питание [https://www.schools.nyc.gov/school-life/food/free](https://www.schools.nyc.gov/school-life/food/free-meals)meals

Устройства для дистанционного обучения [https://www.schools.nyc.gov/learn-at-home/ipad](https://www.schools.nyc.gov/learn-at-home/ipad-distribution)distribution

Региональные учебные центры [https://www.schools.nyc.gov/enrollment/enrollment](https://www.schools.nyc.gov/enrollment/enrollment-help/regional-enrichment-centers)help/regional-enrichment-centers

Основы пользования iPad, выданным DOE [https://www.schools.nyc.gov/learn-at-home/ipad](https://www.schools.nyc.gov/learn-at-home/ipad-distribution/getting-started-with-your-ipad)distribution/getting-started-with-your-ipad